## InterACT Summer Theatre Camp 2014 Follow us on these social media websites and apps for daily updates!

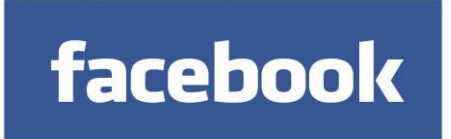

- 1. To create an account, fill out your name, birthday, gender and email address in the signup form. If you don't see the form, click **Sign Up**, then fill out the form.
- 2. In the Facebook search engine, type in **Interact Theatre Camp** or type <https://www.facebook.com/InteractTheatreCamp> into the URL.
- 3. Photos, videos, and events will be posted throughout the week, so make sure to like **Interact Theatre Camp** on Facebook to stay up to date on everything we are doing throughout the week! While there, make sure to leave a review by clicking on **Reviews** at the top of the page!

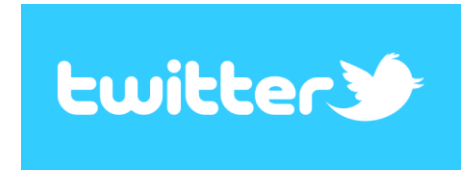

- 1. Enter your **full name**, **email**, and a **password** and click **Sign up for Twitter**.
- 2. On the next page, you can select a **username.**
- 3. Click **Create my account.**
- 4. Twitter will send a **confirmation email** to the address you entered on sign up. Click the link in that email to confirm your email address and account.
- 5. In the search bar, type in **InterACT Studio, INC ( @InteractCamp )** or type <https://twitter.com/InteractCamp> into the URL.
- 6. Photos, videos, and tweets will be made throughout the day, so Follow us on Twitter by clicking on the **Follow** button! Make sure to hashtag us at #InterACT2014 to make us the most Trending camp in Palm Beach!

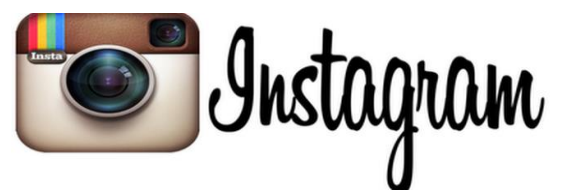

- 1. Download the Instagram app for Apple iOS from the App Store, your Android from Google Play Store, or your Windows Phone from the Windows Phone Store.
- 2. Once the app is installed, tap the Instagram logo pictured above to open it.
- 3. Tap **Register with Email** to sign up with your email address or **Register with Facebook** to sign up with your Facebook account.
- 4. If you register with email, create a username and password, fill out your profile info and then tap Done. If you register with Facebook, you'll be prompted to sign into your Facebook account if you're currently logged out.
- 5. After you have logged into your Instagram, click the **Explore** icon next to the **Home** icon and type **InteractTheatreCamp** into the search engine. Click on the magnifying glass and click on the **Follow** button to look at photos posted everyday.